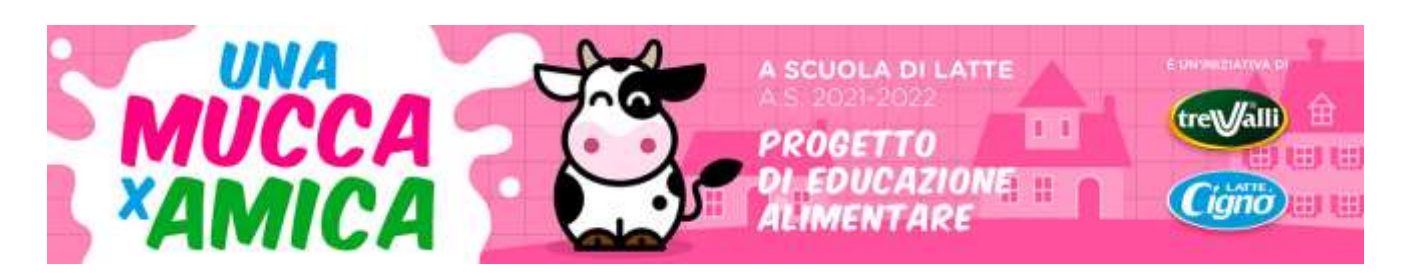

## **Regolamento dell'attività "Gioca e impara"**

È un'attività formativa/informativa ideata per il coinvolgimento attivo degli alunni, sia in classe (con l'insegnate) sia a casa (con un familiare). Si avvale dell'utilizzo della web app "Gioca e impara" disponibile nella pagina dedicata del sito [www.ascuoladilatte.it](http://www.ascuoladilatte.it/) oppure cliccando sul seguente link [https://ascuoladilatte.giocaeimpara.online/.](https://ascuoladilatte.giocaeimpara.online/)

La web app è strutturata come un laboratorio a distanza. È suddivisa in percorsi che saranno attivi solo per un periodo predefinito nel corso dell'anno scolastico, da dicembre 2020 a marzo 2021. Gli insegnanti referenti stessi potranno aprire o chiudere il progetto e i relativi percorsi in qualsiasi momento, in relazione alle proprie esigenze

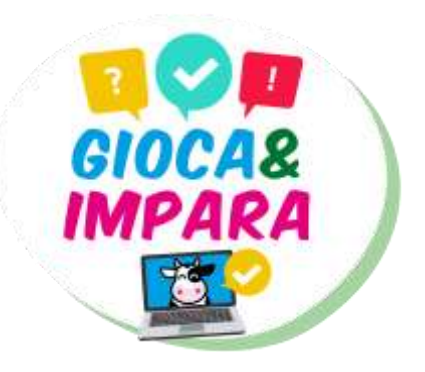

didattiche (Attenzione: una volta chiuso il progetto, non sarà più possibile riaprirlo). La segreteria organizzativa, provvederà a ricordare le tempistiche.

Ogni percorso prevede la trattazione di un argomento legato al settore lattiero-caseario (filiera del latte e dei suoi derivati, aspetti nutrizionali, consumi, etichettatura, ecc.) ed è suddiviso in tappe. Ogni tappa comprende una parte formativa/informativa e una domanda (quiz) relativa all'argomento trattato. La risposta al quiz certifica il superamento della tappa stessa e consente di accedere alla tappa successiva. La risposta al quiz dell'ultima tappa attesta la fine del percorso e genera il punteggio per l'utente e per la classe.

Quest'attività contribuisce con un massimo di **10 punti extra** per classe che si sommano a quelli ottenuti dalla classe con l'invio dell'elaborato che anche per questa edizione è rappresentato da una etichetta.

## **Come fare?**

- 1) Aprire la web app, sul sito [www.ascuoladilatte.it](http://www.ascuoladilatte.it/) è presente il bottone dedicato.
- 2) Per accedere al progetto è necessario registrarsi con un account Google (per esempio [nome@gmail.com\)](mailto:nome@gmail.com). Il sistema memorizza le email utilizzate per l'accesso solo per il periodo di attivazione del progetto.
	- a) **Per l'insegante referente**: entrare con l'indirizzo (gmail) fornito all'iscrizione, selezionare la classe con cui realizzare l'attività e il percorso. Poi seguire le istruzioni come da video. Dal pulsante "termina il progetto" è possibile chiudere il progetto e bloccare il punteggio (Attenzione: una volta chiuso il progetto non può più essere riaperto e non è più possibile rispondere ai percorsi/tappe.
	- b) **Per altri utenti (alunni, genitori, …)**: digitare il codice alfanumerico della classe che sarà fornito all'insegnante referente e seguire le istruzioni che appaiono a video.
- 3) Tutti i percorsi sono attivi contemporaneamente, si consiglia, comunque, di realizzarne uno alla volta e in giornate diverse. Ogni singolo utente può aprire un solo percorso per volta, prima di accedere al percorso successivo deve essere terminato quello già attivato.
- 4) Ogni utente può ripetere più volte i singoli percorsi.
- 5) Aprire e visionare i file presenti (testo, immagine e/o video) con attenzione e rispondere alla domanda (quiz) finale.
- 6) Cliccare il tasto "Prossima tappa" per confermare e salvare le risposte e per aprire la tappa successiva.
- 7) Ripetere le operazioni ai punti 5 e 6 per ciascuna tappa, fino ad arrivare alla domanda dell'ultima tappa del percorso e cliccare sul pulsante "termina il percorso" e poi su quello "Si, termina il percorso".
- 8) A conclusione del percorso sarà visibile il riepilogo delle risposte date e gli eventuali errori commessi. A

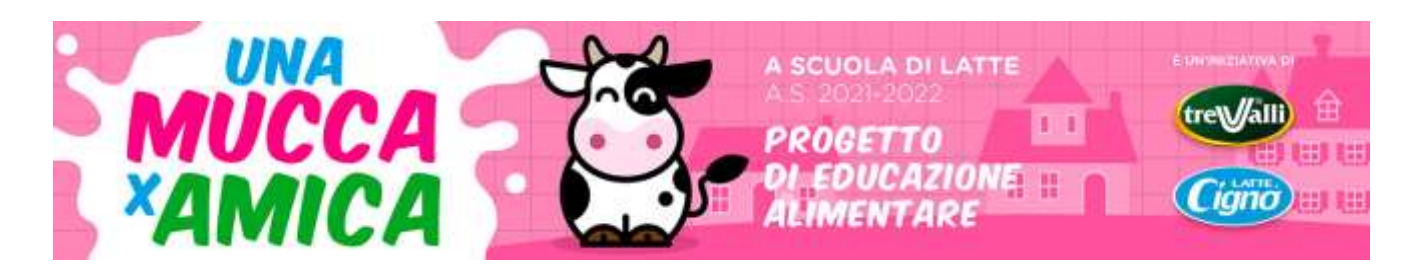

seconda del tipo di risposta data, per ogni domanda appariranno le seguenti frasi "le risposte selezionate sono corrette", "hai selezionato una risposta corretta", "hai selezionato una risposta errata", "le risposte selezionate non sono completamente corrette … le risposte corrette erano:"

È consigliabile collegarsi alla web app più volte nel corso dell'anno scolastico per accedere a ciascuno dei percorsi attivati. Per ciascuna classe è possibile accedere ai percorsi più volte, sia da scuola sia da casa.

Il sistema creerà una **graduatoria delle classi** iscritte assegnando a ciascuna classe un punteggio.

Ogni risposta ai quiz concorre per il punteggio finale. Ogni volta che qualcuno (docente, studente o genitore) conclude il percorso, riceve un punteggio (da 0 a 5) in base al numero di risposte corrette date. Tale punteggio farà media con tutti quelli che hanno realizzato lo stesso percorso.

Il punteggio finale è dato dalla media aritmetica dei punti ottenuti nei singoli percorsi e, a parità di punteggio, sarà avvantaggiata nella classifica, la classe che avrà chiuso tutti i percorsi in meno tempo rispetto alle altre.

Il punteggio fornito dal sistema per ciascuna classe sarà riparametrato attribuendo i 10 punti (extra bonus massimo) alla classe prima classificata e attribuendo i punti in modo proporzionale alle altre classi.

La web app sarà attiva fino a **mercoledì 31 marzo 2022**.

**Per info: Segreteria organizzativa - Alimos Soc. Coop. Tel. 0547 317091 – email [segreteria@ascuolasilatte.it](mailto:segreteria@ascuolasilatte.it)**

**A cura di Alimos Soc. Coop. – [www.alimos.it](http://www.alimos.it/)**

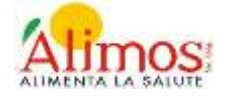